## **6.3.3.2 Edit Hive Parameters**

## Steps to Edit a Hive (Global) Parameter in i2b2

The following steps outline the process of editing a hive parameter in the i2b2 Administration Module.

**Assumption:** The following steps assume you are already logged into the i2b2 Administration Module. If you do not know how to login please see the chapter titled i2b2 Administration Module Install.

1. In the Navigation panel, expand **Manage Hive** to display the available options.

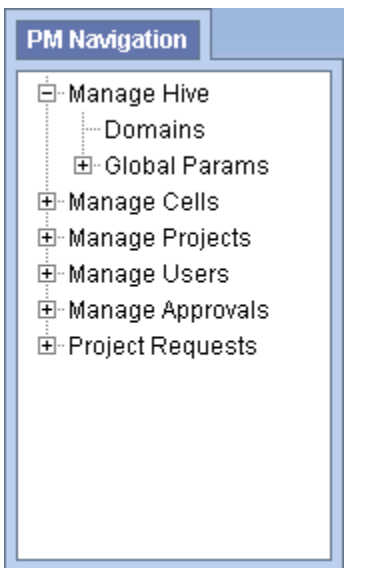

- 2. Expand the **Global Params** option.
- 3. A list of existing hive parameters will display in the Navigation panel.
- 4. In the Navigation panel, click on the **name of the parameter** you want to edit.
- 5. The Edit Parameter page will display on the right.
- 6. Make the changes to the parameter and click on **Save** to save the changes.